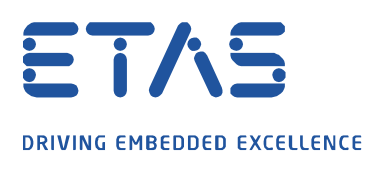

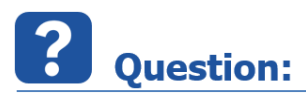

## **How can I reuse my experiment from one ASCET-DEVELOPER project in another project?**

Maybe a lot of effort has been spent to create an experiment for a ASCET-DEVELOPER project for e.g. the PC simulation or a rapid prototyping target. The same experiment should now be usable for a new project without speding all the effort again.

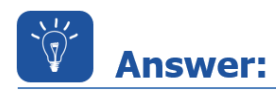

## **It is possible to reuse an experiment from one project in another project with a similar structure and signals.**

Let's assume to have two projects like these:

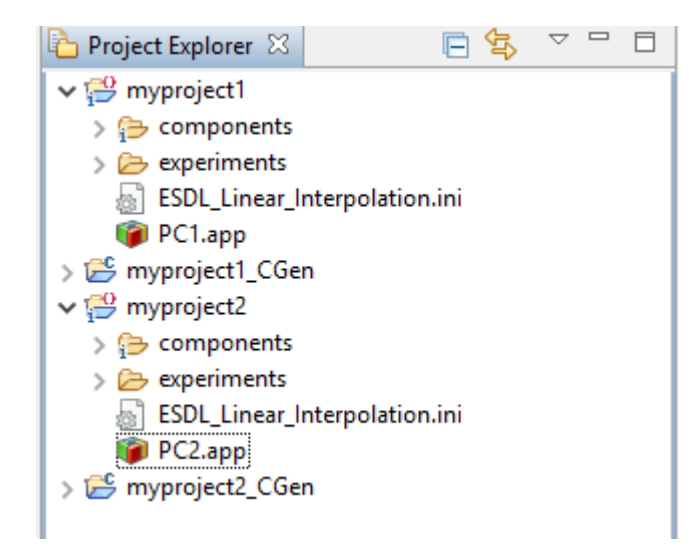

The experiment used for myproject1/PC1 should be reused for myproject2/PC2. If there is an existing experiment for myproject2 you may just delete it:

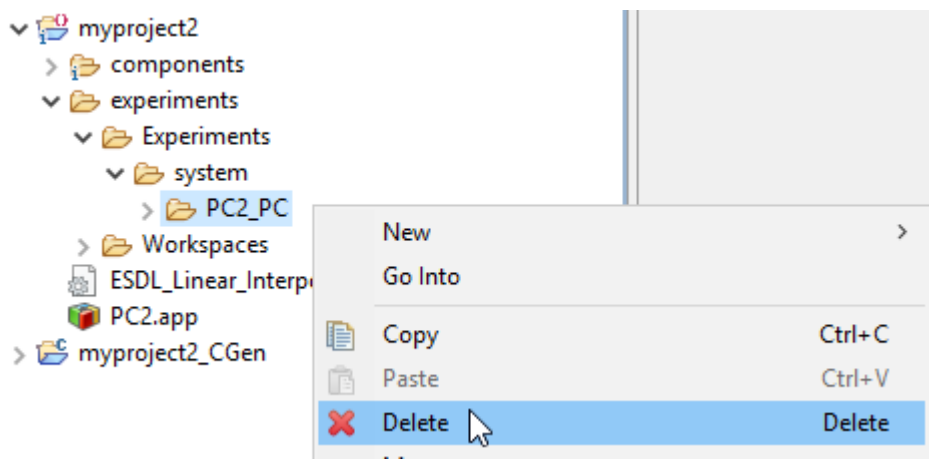

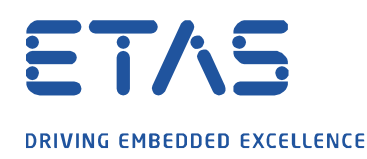

Now open the experiment for myproject1/PC1 again:

Experiment Environment V3.7.10 [PC1\_PC.eew] - PC1\_PC.eex

File Edit View Experiment Instrumentation FlexRay Tools - 7 ▏**ଊ**▸ଊ•ଊ•ା⊳•█•▏?▏⋓•∣⊖▏█▋▚▐▊ **图·曙·曙·W·** <sup>P C</sup> F F C + Q + **E.** Workspace Elements  $\mathbf{u}$  $\times$ Layer Instrumentation **Search & Filter** ₩ Group  $\overline{\mathbf{x}}$ All Asam All UD Search Results Component.c II 3.000 **EI** ON PC1\_PC  $\Box$   $\Box$  components Component.v [] 3.000 G Component  $\bigcirc$  and  $\bigcirc$ ngger  $\blacksquare$  +  $\blacksquare$  +  $\blacksquare$  +  $\blacksquare$ 

Use the menu File->Save Experiment As… to save this experiment under myproject2:

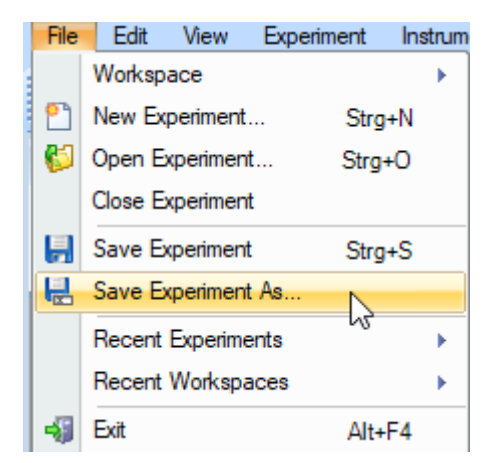

Take care to use the correct location under myproject2 and use the Experiment name from the previous existing experiment under myproject2:

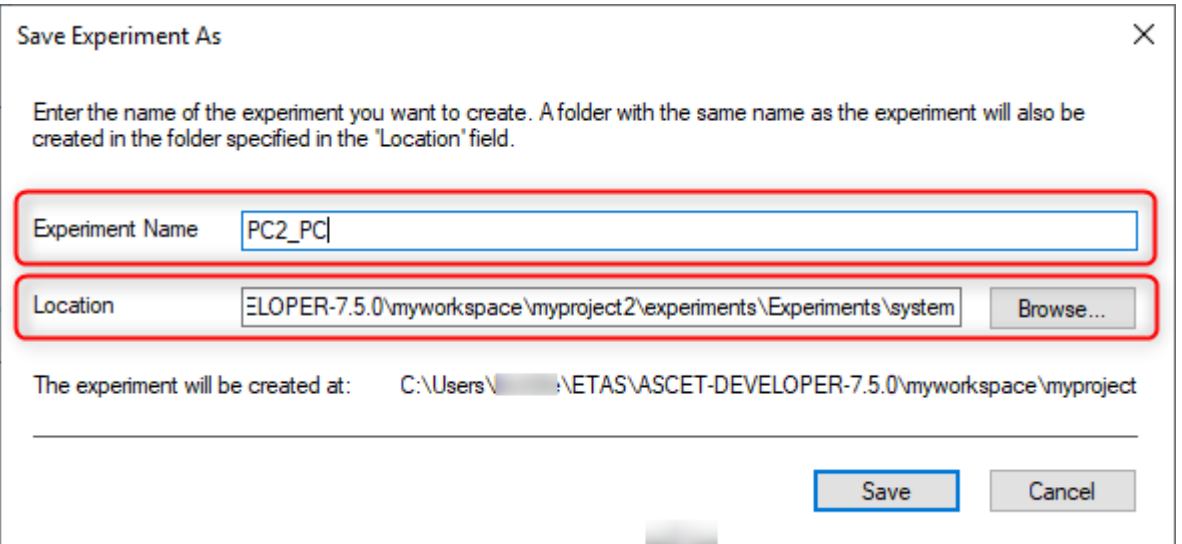

13.07.2020 © ETAS GmbH 2020. All rights reserved, also regarding any disposal, exploitation, reproduction, editing, distribution, as well as in the event of applications for industrial property rights.

- 2 -

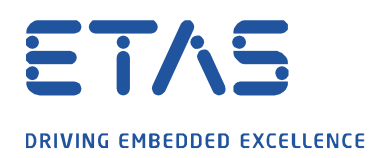

Starting the experiment for myproject2/PC2 will load the experiment automatically:

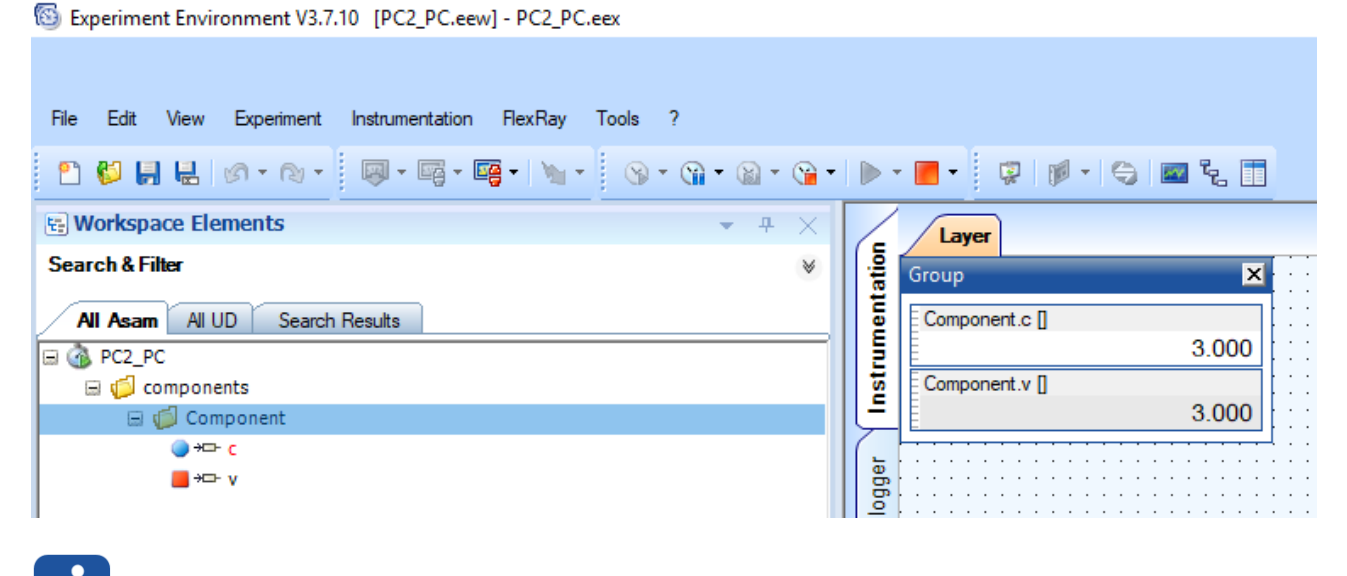

**Additional information:** 

Experiment windows and widgets for non existing signals in the new project will not be removed but shown as not available.

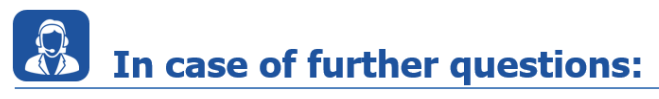

Please feel free to contact our Support Center, if you have further questions. Here you can find all information:<http://www.etas.com/en/hotlines.php>

This information (here referred to as "FAQ") is provided without any (express or implied) warranty, guarantee or commitment regarding completeness or accuracy. Except in cases of willful damage, ETAS shall not be liable for losses and damages which may occur or result from the use of this information (including indirect, special or consequential damages).